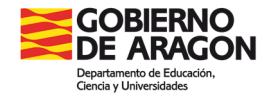

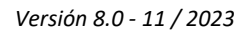

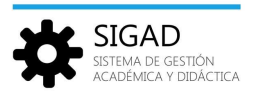

## **MATRÍCULA NO GIR**

Esta funcionalidad nos permite crear matrículas de forma manual desde la aplicación. Sirve para generar matrículas que no estén registradas en GIR. Por ejemplo, en alguno de los siguientes casos:

- $\checkmark$  Alumnado transfronterizo, estancias temporales largas.
- $\checkmark$  Matrícula libre 4º ESO.
- $\checkmark$  Cursos de preparación para las pruebas de acceso a CFGM o CFGS.
- $\checkmark$  Pruebas de obtención de título (POT), matrícula a efectos de convalidaciones o pruebas libres.
- $\checkmark$  Enseñanzas deportivas en cualquier turno.
- $\checkmark$  Matrícula parcial en ciclos formativos.

Estas matrículas quedarán marcadas como "No GIR". **No deben crearse desde esta pantalla matrículas provenientes de GIR. Si la matrícula proviene de GIR, debe ser creada desde la pantalla de asignación de materias.**

Esta funcionalidad se encuentra en el menú **Promoción y matrícula → Matrícula no GIR.** 

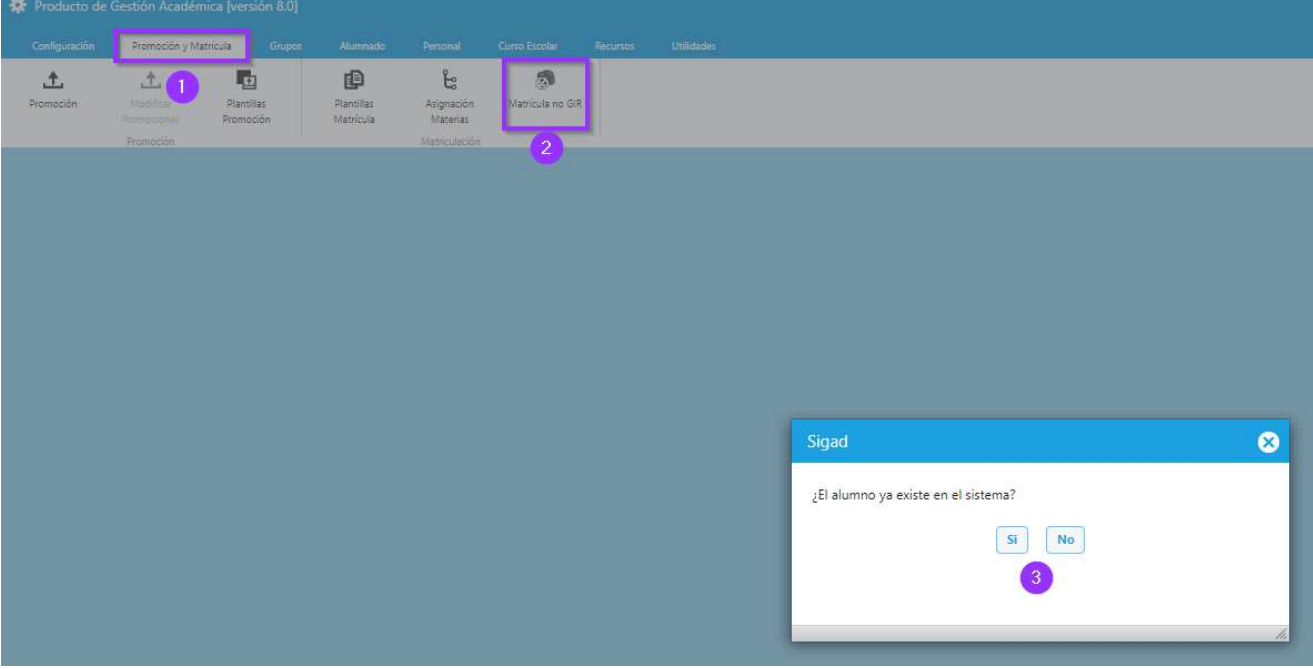

Se preguntará al usuario si desea crear un alumno nuevo o por el contrario el alumno ya existe en SIGAD.

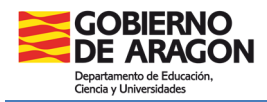

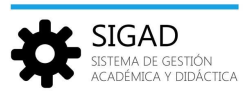

## **SI EL ALUMNO NO EXISTE EN SIGAD**

Se abre una nueva ficha del alumno, en la que se muestran los datos del alumno en la parte izquierda de la ventana y los datos de la matrícula en la parte derecha, en ambos casos editables para poder crear la nueva matricula.

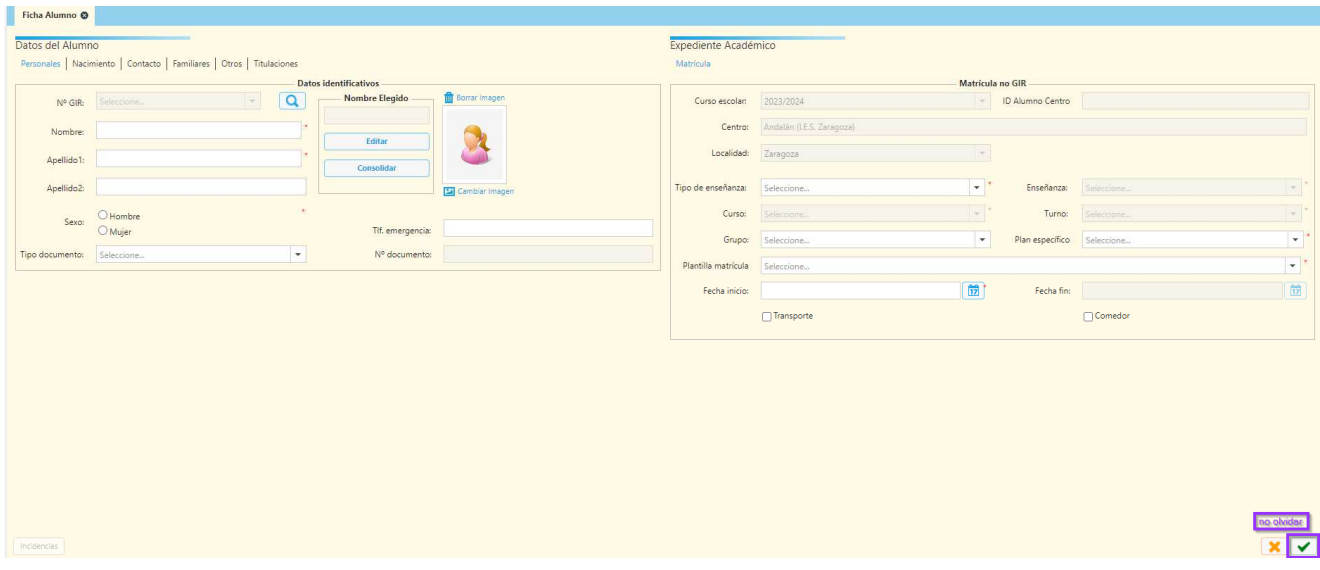

## **SI EL ALUMNO EXISTE EN SIGAD**

Si el alumno ya existe en SIGAD, se abrirá la siguiente ventana para hacer una búsqueda por primer apellido y fecha de nacimiento:

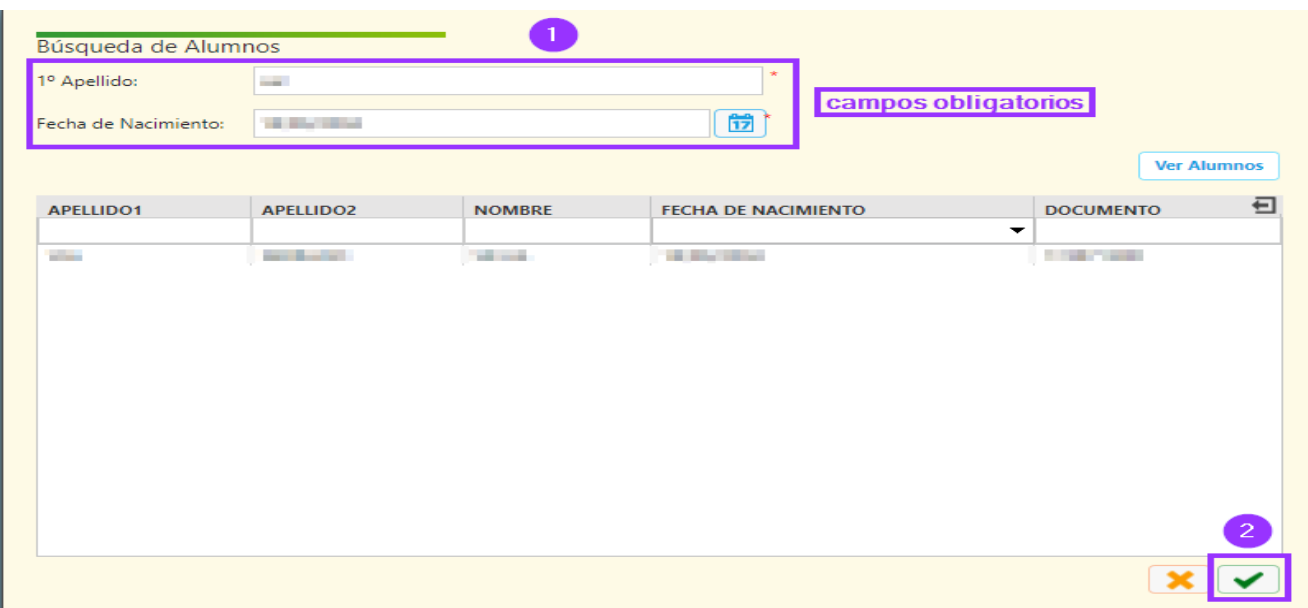

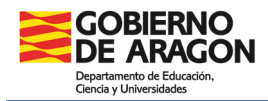

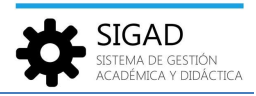

Si el alumno ya existe para su centro, o está dado de alta en otro centro gestionado por SIGAD, podrá seleccionarlo y crearle la matrícula correspondiente.

Una vez seleccionado se abrirá la ficha del alumno, en este caso con los datos del alumno cumplimentados. Desde el centro tendrán que cumplimentar la parte de la derecha correspondiente al "Expediente Académico".

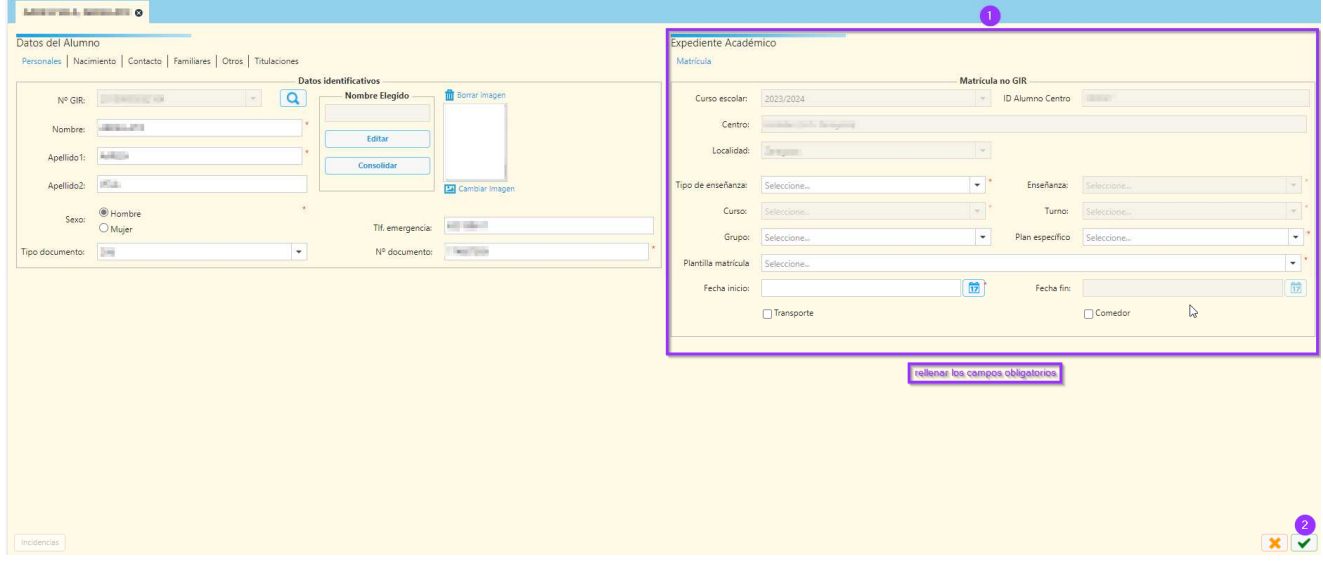